## **DIBUIX AMB ORDINADOR 3r ESO**

## **Unitats Didàctiques**

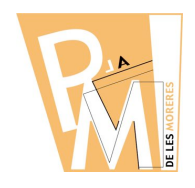

**Curs 2009-2010**

## *Pràctica nº12*

Utilitzant les eines de dibuix vectorial com la PLOMA o el LLÀPIS, podem reproduir iconas gens geomètriques que s'ajusten molt bé a la realitat representada.

Fixa't en la següent cara:

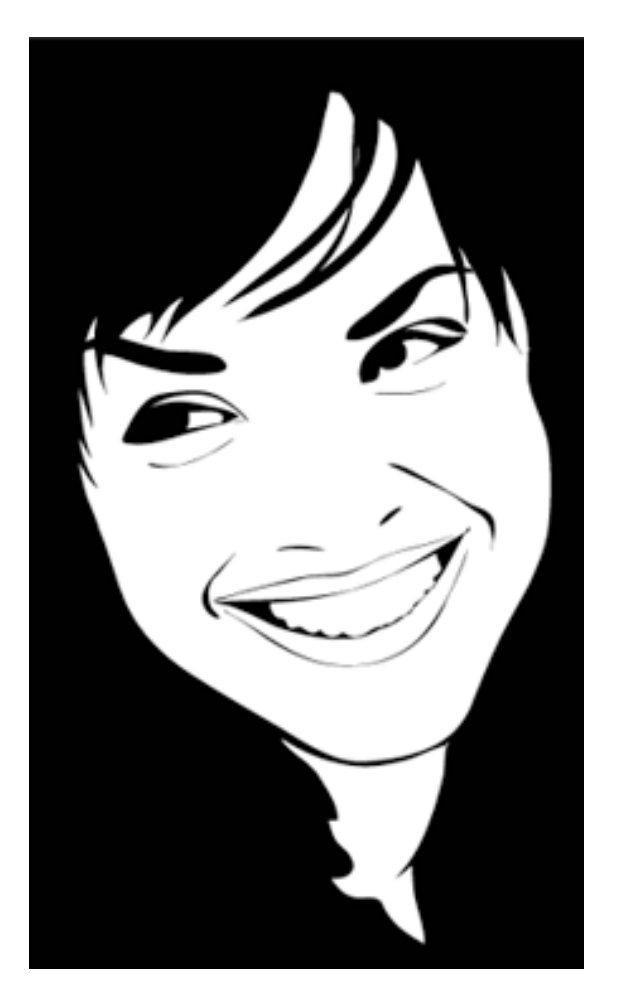

És una imatge que s'ha dibuixat amb un programa de DIBUIX VECTORIAL.

Per realitzar-lo, hem de treballar CADA ELEMENT com una UNITAT.

Primer, amb la PLOMA, anirem CALCANT tot el CONTORN interior de la CARA.

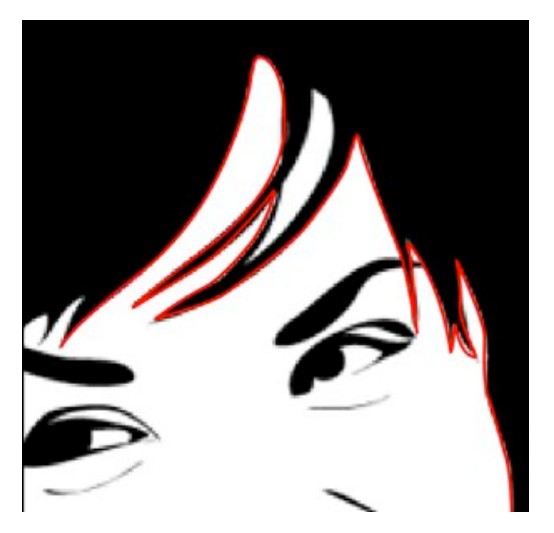

Després farem el CONTORN de cada CELLA, etc.

Pensa que, per fer cada ULL, crearem primer una FORMA de TOT el contorn de l'ull i, després, l'anirem RETALLANT amb els diferents FORMES que van DIBUIXANT l'ull.

És IMPORTANT que CADA CONTORN estigui BEN TANCAT, ja que d'aquesta manera podrem CANVIAR el COLOR de DINS sempre que nosaltres volguem i podrem utilitzar les operacions d'INTERSECCIÓ, UNIÓ, etc.

## **Unitats Didàctiques**

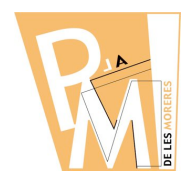

**a)** Descarrega't la IMATGE de la pràctica.

**b)** Fes un document nou de 80mmx130mm amb el GIMP o el FreeHand.

**c)** Des del menú ARXIU, IMPORTA la imatge de la pràctica al teu document.

**d)** Centrat la imatge al FULL del document i fes un requadre de la mateixa mida i centrat buit de dins i amb el contorn VERMELL.

**e)** Amb l'eina de la PLOMA ves fent els diferents CONTORNS tancats amb un COLOR de línia VERMELL.

**f)** Guarda el document amb el nom: COGNOM\_practica12 amb l'extensió de FreeHand o d'InkScape.

**g)** Envia el document al teu professor a l'adreça:

francescsaura@gmail.com